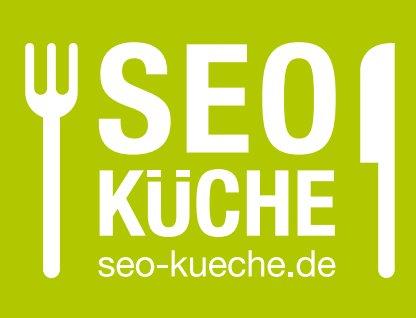

# Einführung SEO mit Contao

SEO-Grundlagen und die Umsetzung mit Contao

Æ

- <sup>→</sup> Was ist Suchmaschinenoptimierung?
- <sup>→</sup> SEO-Einführung und Profi-Tipps
- $\rightarrow$  SEO-Tipps für Coutao
- $\rightarrow$  inklusive Merkblatt

# *Was ist Suchmaschinenoptimierung?*

*Mit Hilfe von Suchmaschinenoptimierung werden Inhalte leichter für Suchmaschinen les- bzw. indizierbar und sind gleichzeitig für Ihre Besucher schneller aufzufinden.*

Neben der Auffindbarkeit spielt die Sichtbarkeit in Suchmaschinen eine entscheidende Rolle. Wie bei einem gut gestalteten Schaufenster, geht es auch bei Suchmaschinenoptimierung darum, potenziellen Kunden sofort positiv aufzufallen.

In diesem Whitepaper werden Sie deshalb lernen, wie Sie Inhalte bzw. Produkte auf Ihrer Website bestmöglich in Suchergebnissen darstellen. Unser Ziel ist es, Ihnen beizubringen, wie Sie Menschen zum Klicken verleiten.

# *Besucher von Suchmaschinen sind bares Geld wert*

Gutes Suchmaschinenmarketing hilft Ihnen, von der Nachfrage nach Produkten und Dienstleistungen, die Sie anbieten, langfristig zu profitieren. Denn die Recherche nach geeigneten Anbietern beginnt meist mit einer Suchanfrage auf Google, Bing und allen anderen Suchmaschinen, die um hiesige Marktanteile kämpfen.

Als Unternehmer und Website-Betreiber sind Sie deshalb auf wertvollen Traffic von Suchmaschinen angewiesen. Je nach Art Ihrer Website möchten Sie InteressentInnen z.B. auf Ihre Angebote aufmerksam machen und Informationsbedürfnisse befriedigen bzw. im Falle eines Onlineshops Kaufwünsche erfüllen.

Die Algorithmen, die letztendlich Ihre Platzierung bestimmen, orientieren sich stark an menschlichem Verhalten und immer weniger an starren Computermechanismen. Moderne SEO-Maßnahmen sind eng mit technischen Aspekten als auch mit den Erkenntnissen aktueller Usability ("Benutzbarkeit")-Forschung verwoben, die Google in die Bewertung Ihrer Seite einfließen lässt. Daher gilt die Faustregel:

# *"Was den Menschen glücklich macht, wirkt sich auch positiv auf Suchmaschinen aus. "*

Es kommen verschiedenste Maßnahmen zur Suchmaschinenoptimierung in Frage. Falls Sie einen Onlineshop führen, möchten Sie jedes Ihrer Produkte bestmöglich platzieren. Als Betreiber eines Nachrichtenportals oder Blogs zählt die Sichtbarkeit von einzelnen Artikeln, die wiederum zu einer größeren Reichweite führt. Und wenn Sie auf Ihrer Website Produkte oder Dienstleistungen präsentieren, möchten Sie unter den richtigen Schlüsselwörtern, die Ihr Angebot beschreiben, selbstverständlich gefunden werden.

### *SEO sorgt für neue Geschäftsbeziehungen*

Alle für Ihr Unternehmen relevanten Suchanfragen haben eines gemeinsam: sie können der Grundstein für potenzielle Geschäftsbeziehungen sein. Ist Ihr Unternehmen oder Ihre Marke dem Besucher nicht bekannt, muss Ihr Suchergebnis zumindest zum Besuch Ihrer Seiten verleiten. So unterschiedlich Webangebote und die im Hintergrund arbeitende Technik auch sein mögen, es gibt ein paar praktische Küchentipps, mit denen sich einfach erste Erfolge erzielen lassen.

Im Folgenden werden die Begriffe "Schlüsselwörter" und "Keywords" synonym verwendet. Sie bezeichnen die wichtigsten Begriffe, die Sie, Ihr Unternehmen, Ihre Dienstleistung oder Ihr Produkt ausmachen.

Dieses Whitepaper wird Ihnen grundlegende Techniken zur Suchmaschinenoptimierung einfach und verständlich erklären. Falls Sie diese Tipps befolgen, haben Sie bereits wichtige Vorarbeit geleistet und den Grundstein für eine gute Sichtbarkeit in Suchmaschinen gelegt.

Wir öffnen für Sie unser Rezeptbuch und hoffen, dass Sie einen spannenden Einblick in moderne Suchmaschinenoptimierung bekommen werden. Viel Spaß und viel Erfolg wünscht das Team der SEO-Küche!

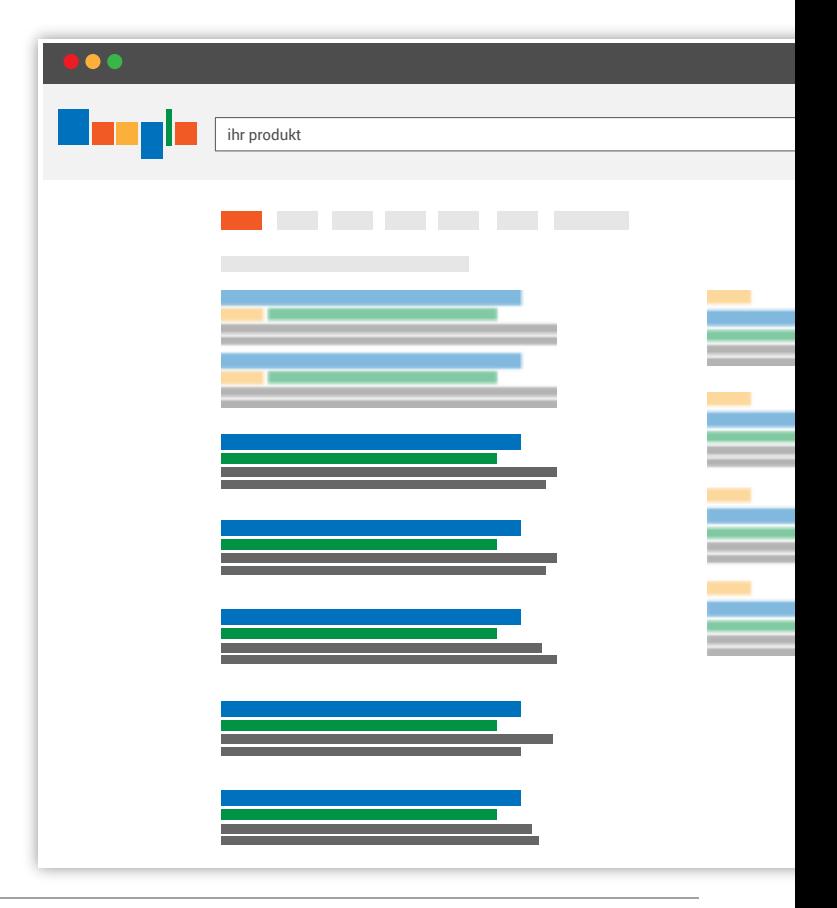

# *Wie die richtigen Zutaten zur besseren Platzierung in Suchmaschinen führen*

*Wie beim Kochen sind auch bei der Suchmaschinenoptimierung zwei Faktoren entscheidend: die Qualität der Zutaten und die Technik der Zubereitung.*

### *Die Zutaten eines Suchmaschinen-Ergebnisses*

Beginnen wir mit einem ganz einfachen Beispiel:

Das Suchergebnis auf der Suchergebnisseite (kurz SERP) für unsere Suche nach einer Adwords Agentur besteht aus 3 Elementen:

Adwords Agentur aus München - Professionelle SEA Agentur www.seo-kueche.de > Leistungen + Durch unsere Experten für Suchmaschinenwerbung können wir Ihnen eine vielversprechende und klickstarke Adwords Kampagne anbieten

#### ) **Seitentitel:**

Adwords Agentur aus München - Professionelle SEA Agentur

) **Seiten-URL / Breadcrumb:**

www.seo-kueche.de > Leistungen

#### ) **Seitenbeschreibung:**

Durch unsere Experten für Suchmaschinenwerbung können wir Ihnen eine vielversprechende und klickstarke Adwords Kampagne anbieten.

Sie können das Erscheinungsbild des Suchresultats für jede einzelne Seite Ihres Webauftritts beeinflussen. Es liegt also komplett in Ihrer Hand, für eine bestmögliche und "klickfreundliche" Darstellung Ihrer Inhalte zu sorgen.

### **A** Wichtig

*Nehmen Sie sich für die Optimierung Zeit. Das zahlt sich langfristig durch höhere Klickraten und damit mehr Traffic auf Ihrer Website aus.*

### *Der perfekte Seitentitel*

Im Browser wird der Seitentitel gerne übersehen, aber als erstes und prominentestes Element des Suchergebnisses spielt er eine sehr wichtige Rolle.

Der perfekte Seitentitel beschreibt in Stichworten den Inhalt der Seite, wie in unserem vorherigen Beispiel:

#### ) **Seitentitel:**

Adwords Agentur aus München - Professionelle SEA Agentur

Der Seitentitel des Suchresultats passt einwandfrei zur Suchanfrage ("AdWords Agentur"). Es ist sofort sichtbar, dass dieser Eintrag zur Website einer professionellen Adwords Agentur führt und somit unsere Suchanfrage beantwortet.

Darüber hinaus wird mit SEA (= Search Engine Advertising) ein weiteres in der Branche gebräuchliches Schlüsselwort im Titel benutzt.

Für den Seitentitel stehen maximal ca. 55 Zeichen zur Verfügung. Ist der Seitentitel länger, werden überflüssige Zeichen von der Suchmaschine abgeschnitten. Deshalb zählen hier Kürze und Prägnanz:

- ) **Verzichten Sie auf Füllwörter!** Beschränken Sie sich auf die für Sie relevantesten Schlüsselwörter, die die Inhalte dieser einzelnen Seite beschreiben.
- ) **Nennen Sie wichtige Informationen am Anfang des Titels!** Ist der Titel zu lang, werden im Zweifelsfall nur weniger wichtige Informationen abgeschnitten.
- ) **Erstellen Sie einzigartige Seitentitel!** Doppelte Seitentitel verwirren den Benutzer und die Suchmaschine und erschweren eine eindeutige Zuordnung Ihrer Inhalte.

# *Die optimale Seitenbeschreibung*

Im Browser ist die Seitenbeschreibung (Meta-Description) nicht direkt ersichtlich und versteckt sich als HTML-Element im Quelltext der Seite. Meta-Angaben enthalten Informationen zur Seite an sich und helfen Suchmaschinen bei der kompakten Darstellung des Seiteninhalts.

Die Seitenbeschreibung erstreckt sich auf bis zu zwei Zeilen. Sie fasst den zu erwartenden Inhalt auf der Seite kurz und bündig zusammen:

#### ) **Seitenbeschreibung:**

Durch unsere Experten für Suchmaschinenwerbung können wir Ihnen eine vielversprechende und klickstarke Adwords Kampagne anbieten.

Die Beschreibung kann Verkaufsargumente enthalten, ähnlich wie bei einer Kleinanzeige. Nutzen Sie also diese Chance, um sich von Ihren Mitbewerbern abzuheben!

*Weiter auf der nächsten Seite* �

Begriffe, die Teil der Suchanfrage sind, werden im Suchergebnis fett hervorgehoben ("Adwords"). Das erhöht die Wahrscheinlichkeit, dass Ihre Seite dem Suchenden auffällt und als relevant eingestuft wird.

### **A** Wichtig

*Nutzen Sie Begriffe, die Leistungen Ihres Unternehmen beschreiben in der Seitenbeschreibung. Vermeiden Sie jedoch die übermäßige Verwendung von Schlüsselwörtern. Achten Sie auf eine natürliche Ausdrucksweise!*

Für die Seitenbeschreibung stehen maximal ca. 150 - 160 Zeichen zur Verfügung. Ist die Seitenbeschreibung länger, werden überflüssige Zeichen - wie beim Seitentitel - von der Suchmaschine abgeschnitten. Deshalb gilt auch hier wieder: "in der Kürze liegt die Würze".

- ) **Sehen Sie die Seitenbeschreibung als Kleinanzeige!** Packen Sie Verkaufsargumente in eine moderate, nicht zu werbliche Sprache. Auch ein Call to Action wie "Jetzt informieren!" kann Ihnen helfen, die Klicks auf Ihr Suchergebnis zu erhöhen.
- ) **Beschreiben Sie kurz, was den Benutzer auf dieser Seite erwartet!** Aber nehmen Sie nicht zuviel vorweg, sodass sich der Besuch noch lohnt.
- ) **Nennen Sie wichtige Infos am Anfang!** Ist Ihre Beschreibung zu lang, werden im Zweifelsfall nur weniger wichtige Informationen abgeschnitten.
- ) **Verzichten Sie auf Füllwörter!**

Beschränken Sie sich auf die für Sie relevantesten und aussagekräftigsten Schlüsselwörter. Achten Sie immer auf eine natürliche Ausdrucksweise.

### ) **Erstellen Sie einzigartige Seitenbeschreibungen!** Doppelte Seitenbeschreibungen verwirren den Benutzer und die Suchmaschine. Falls Sie das Gefühl haben, dass sie sich wiederholen, könnte es sinnvoll sein, inhaltlich ähnliche Seiten zusammen zu fassen.

# *Merkblatt: Seitentitel und Meta-Beschreibung*

*Der erste Eindruck entscheidet. Grund genug, darauf zu achten, bereits in den Suchergebnissen eine gute Figur zu machen!*

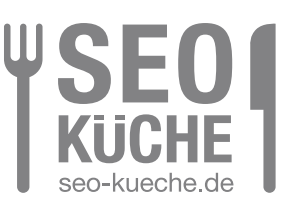

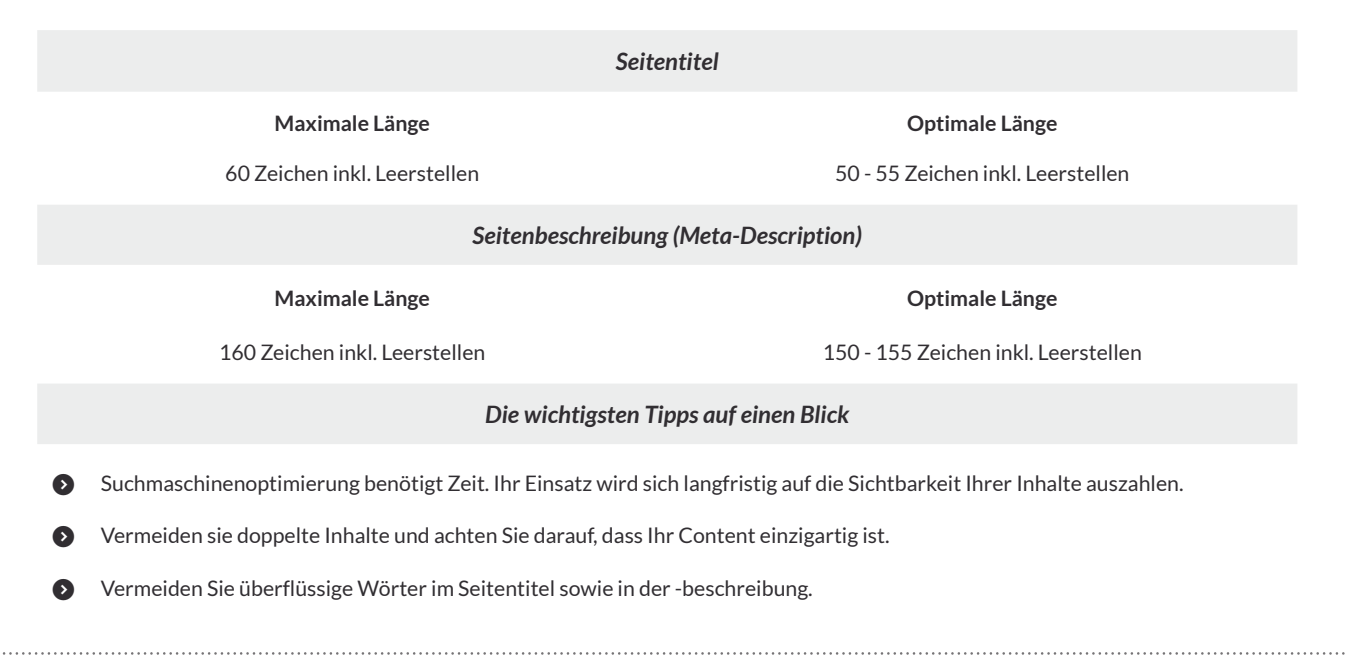

# *SEO-Tipps für Contao*

*Contao ist ein freies, kostenloses Content Management System, das im Jahre 2006 ursprünglich unter dem Namen TYPOLight die CMS-Szene aufmischte.*

Aufgrund vieler Verwechslungen mit dem fälschlich als großen Bruder bezeichneten TYPO3, folgte die Umbenennung in Contao im Juni 2010. Laut Contao-Team werden über 150.000 Websites mit Contao betrieben. Zu Contaos "Referenzkunden" gehören Mittelständler und Großunternehmen wie die Deutsche Telekom, Siemens, Karstadt und Shell. Im deutschsprachigen Raum gibt es eine sehr aktive Entwicklergemeinde. Viele Anleitungen, Plugins und Ressourcen sind deshalb oft auf Deutsch verfügbar und machen den Einstieg in Contao sowie Anpassungen leicht.

Contao kommt bei Website-Projekten in verschiedensten Formen zum Einsatz: als einfache Microsite, Business-Website, Portal oder sogar eCommerce-Lösung. Zudem unterstützt das CMS die Verwaltung von mehreren selbständigen Websites. Das heißt, Sie können mehrere Domains bzw. Präsenzen mit einer zentralen Contao-Installation pflegen.

Contao ist eine gute Wahl für alle, die auf hohe Zukunftsfähigkeit setzen. Denn neben der ständigen Weiterentwicklung bietet das CMS durch Long Term Support (LTS) Versionen hervorragende Planungssicherheit: Sie erhalten in den nächsten vier Jahren nach Veröffentlichung einer LTS-Version garantiert Bugfixes und Sicherheitsupdates direkt von den Entwicklern.

Der große Vorteil und Fokus bei Contao liegt auf der strikten Trennung zwischen Backend (Administration) und Frontend (Redaktion). Redakteure können Seiten selbst anpassen und Inhalte pflegen, ohne sich um die Darstellung Gedanken machen zu müssen.

Für Contao gibt es zahlreiche Module und Plugins, die sich leicht nachrüsten lassen. Besonders nützliche SEO-Plugins werden wir Ihnen auch kurz vorstellen.

Im folgenden Whitepaper werden wir Ihnen zeigen, wie Sie Ihre auf Contao basierende Website fit für Suchmaschinen machen können. Gerade weil der Start mit Contao einfach ist, kann es schnell passieren, dass man SEO-Grundlagen im Eifer des Gefechts übersieht.

Dreh- und Angelpunkte bei der Suchmaschinenoptimierung mit Contao sind die Systemeinstellungen im Backend sowie die Seitenstruktur-Einstellungen.Wir versuchen so gut es geht auf allzu technische Begriffe zu verzichten, so dass Sie ohne tiefergehende Kenntnisse schnell Erfolge erzielen können.

#### **A** Wichtig

*Bevor Sie loslegen, stellen Sie bitte sicher, dass sie als Admin angemeldet sind und somit über die nötigen Zugriffsrechte verfügen, um die Systemeinstellungen Ihrer Contao-Website zu verändern.*

### *Ziele bei der Optimierung Ihrer Contao-Website*

- ) Ihr Unternehmen und Ihre Dienstleistungen sowie Inhalte auffindbar machen
- ) Hohe Klickraten für Ihre Inhalte in Suchmaschinen-Ergebnissen erzielen
- ) Für relevante Schlüsselwörter gute Platzierungen erreichen
- ) Einen einfachen Optimierungs-Workflow für Sie und verantwortliche Redakteure gestalten

# *Contao: (An-)sprechende Seiten-URLs*

*Bevor Sie sich Ihren Inhalten widmen, sollten Sie zuerst die Grundstruktur Ihrer Seite für Suchmaschinen optimieren.*

Wie Sie bereits wissen, ist die Seiten-URL das zweite Element Ihres Resultats auf der Ergebnisseite aller gängigen Suchmaschinen. Standardmäßig generiert Contao Seiten-URLs, die wie folgt aussehen: https://contao.cms/ordner-seitenname.html. Suchmaschinen erfassen IhreWebsite-Struktur somit nicht richtig, da Ihre Ordnerstruktur sich nicht eins zu eins in der URL widerspiegelt: Statt Schrägstrichen werden Verzeichnisnamen durch Bindestriche Namensbestandteil einer HTML-Datei. Das führt dazu, dass aus Sicht der Suchmaschine Ihre Seite nur aus einer Inhaltsebene mit vielen HTML-Seiten besteht - die Hierarchie Ihrer Website ist flach.

InContao 3.x werden URLs sogar noch als dynamischeAdressenformatiert (z.B. https://contao.cms/index.php?id=123), was zu Problemen mit Suchmaschinen-Crawlern führen kann. Sie können diese Probleme in wenigen Schritten in Contao beheben und auch die .html-Endung hinter dem Seitennamen entfernen.

### *URL-Format korrigieren - Contao 4.x*

Nachdem Sie die folgenden Änderungen durchgeführt haben, werden Ihre URLs wie folgt aussehen:

- ) Alt: https://www.contao.cms/ueber-uns-anfahrt.html
- ) Neu: https://www.contao.cms/ueber-uns/anfahrt

#### **.html-Endung per parameters.yml entfernen**

Sie benötigen einen FTP-Zugang und grundlegende Serverkenntnisse, um Contaos Konfigurationsdatei zu bearbeiten. Falls Sie Contao < 4.8 verwenden, finden Sie Ihre parameters.yml im Ordner /app/config/. In Contao 4.8+ im Ordner /config/.

Laden Sie die parameters.yml herunter und öffnen Sie die Datei in einem Texteditor. Fügen Sie das folgende Snippet am Ende der Datei ein:

) contao:

url\_suffix: ''

#### **A** Wichtig

*Achten Sie darauf, genau 4 Leerzeichen (keine Tabs!) als Einzug in der 2. Zeile zu verwenden. Prüfen Sie, ob Ihre parameters.yml dem gültigen YAML-Format entspricht mit einem Validator wie z.B.*  $\mathcal{P}$  *[yamllint.com.](http://www.yamllint.com)* Testen Sie die URL-*Änderungen auf einem Staging-System bevor Sie sie live schalten. Eventuell sind s.g. 301-Weiterleitungen serverseitig notwendig, damit Besucher von den alten auf die neuen URLs automatisch weitergeleitet werden.*

Speichern Sie die Datei ab und laden Sie die neue Version nach Prüfung auf Ihren Server. Leeren Sie den Production Cache von Symfony im Contao Manager. Jetzt entfällt die .html-Dateiendung hinter Ihren Seitennamen.

#### **Ordner-URLs statt Bindestriche verwenden**

Um nun Ihre URL-Struktur zu korrigieren, begeben Sie sich als Administrator ins Contao-Backend. Unter System > Einstellungen finden Sie einen Bereich namens Frontend-Einstellungen. Hier aktivieren Sie das Häkchen für Ordner-URLs verwenden:

\* Frontend-Einstellungen

# C Ordner-URLs verwenden Hier können Sie Ordnerstrukturen in Seitenaliasen aktivieren (z.B.

Hier können Sie Ordnerstrukturen in Seitenaliasen aktivieren (z.B. docs/install/download.html anstatt docs-install-download.html)

### *URL-Einstellungen korrigieren: Contao <4.x*

Um Ihre URL-Struktur zu verändern, wechseln Sie im Backend zu System � Einstellungen und begeben sich zum Punkt Frontend-Einstellungen um suchmaschinenfreundliche URLs zu aktivieren.

- **O** URLs umschreiben → Ja Entfernt mit Hilfe der s.g. Rewrite-Erweiterung Ihres Webservers /index.php/ aus der URL, sodass Sie einwandfreie Seitenadressen erhalten.
- **O** URL-Suffix → .html entfernen und das Feld leer lassen Dies verwandelt kryptische URLs wie index.php?id=123 in lesbare URLs wie https://contao.cms/ueber-uns.
- **O** Ordner-URLs verwenden → Ja Alle URLs spiegeln somit die tatsächliche Struktur Ihrer Seite wider, z.B. die Unterseite "Anfahrt" im Bereich "Über uns" wird unter der Adresse /ueber-uns/anfahrt erreichbar sein.
- **◆** Auto\_item aktivieren → Nein Hiermit entfernen Sie unschöne Dopplungen in Ihren URLs, die z.B. durch das Events-Modul entstehen können.
- **◯** Leere URLs nicht umleiten → Nein Existiert eine Seite nicht in der Sprache des Besuchers, wird er automatisch auf die Version in der Standardsprache weitergeleitet.
- **◆** Keine Seitenaliase verwenden → Nein

Abschließend aktualisieren Sie die .htaccess-Datei im Contao-Verzeichnis.

- ) Öffnen Sie die .htaccess-Datei in einem normalen Texteditor.
- ) Die Zeilen 263-264 der .htaccess-Datei passen Sie wie folgt an: RewriteCond %{REQUEST\_FILENAME} !-d RewriteRule .\* index.php [L]
- ) Speichern Sie die Datei und überschreiben Sie sie auf Ihrem Server. Nun sollten alle URLs als sprechende URLs und ohne die Endung .html erreichbar sein.

# *Optimierung der Seitenstruktur*

*Sie haben nun eine passende URL-Basis geschaffen. Jetzt gilt es Ihre Inhalte systematisch zu ordnen und zu strukturieren. Ziel ist es, dass sich Besucher leicht zurecht finden und Informationen schnell abrufen können.*

Eine sinnvolle Strukturierung Ihrer Haupt- und Unterseiten hat zwei primäre Eigenschaften: Sie ist logisch nachvollziehbar und führt den Besucher auf Grund eines durchdachten Navigationskonzepts schnell ans Ziel. Dies wird sich positiv auf Ihre Suchmaschinenplatzierung auswirken, da transparente Strukturen und leichte Bedienbarkeit einen zunehmend größeren Stellenwert bei der Suchmaschinenoptimierung einnehmen.

# *Websites sind Räume, die Sie gestalten können*

Stellen Sie sich vor, Ihre Website ist ein virtuelles Ladengeschäft. Sie haben viele verschiedene Artikel und müssen Ihr Angebot sinnvoll sortieren. Wenn Kunden nach einer bestimmten Schokolade suchen, möchten sie alle Marken in Ihrem Sortiment an einer Stelle finden können. Das erspart Frust und langes Suchen in verschiedenen Abteilungen.

Im Internet sind Menschen noch ungeduldiger als in der "echten Welt" und verabschieden sich zu Ihrem Mitbewerber, falls dieser schneller die gewünschten Informationen liefern kann. Deswegen zählen eine sinnvolle Benennung von Seiten, Kategorien und Rubriken. Sich überschneidende Inhalten sollten sinnvoll zusammen gefasst werden.

### *Stellen Sie sich die folgenden Fragen*

- ) Wird der Benutzer schnell zum Ziel (z.B. Kontaktaufnahme, Download von Produktinformationen, Anmeldung) geleitet und nicht unnötig davon abgelenkt?
- ) Stimmen Seitentitel und -bezeichnung mit den Inhalten überein?
- ) Sind Navigations- / Menüpunkte leicht verständlich und sinnvoll strukturiert?
- ) Sind Nachrichten / Blogbeiträge passenden Kategorien zugeordnet und haben spannende Titelzeilen mit relevanten Keywords?
- ) Finden Besucher schnell die gewünschten Informationen?

# *Mit Contao-Bordmitteln Suchergebnisse auf Hochglanz bringen*

*Bordeigene Einstellungen ermöglichen Ihnen in Contao direkt Einfluss auf die Darstellung Ihrer Inhalte in Suchmaschinen zu nehmen.*

Wie im vorherigen Kapitel beschrieben, setzen sich Suchresultate aus Seitentitel, Seiten-URL und Meta-Beschreibung zusammen.

### *Seitentitel und Meta-Beschreibungen optimieren*

In den Einstellungen jeder Contao-Seite (Layout � Seitenstruktur � Bearbeiten) finden Sie den Bereich Metadaten / Meta-Informationen. Hier können Sie die Grunddarstellung Ihrer Seite in Suchergebnissen bestimmen.

#### Optimal konfigurieren Sie diese Optionen wie im folgenden Screenshot:

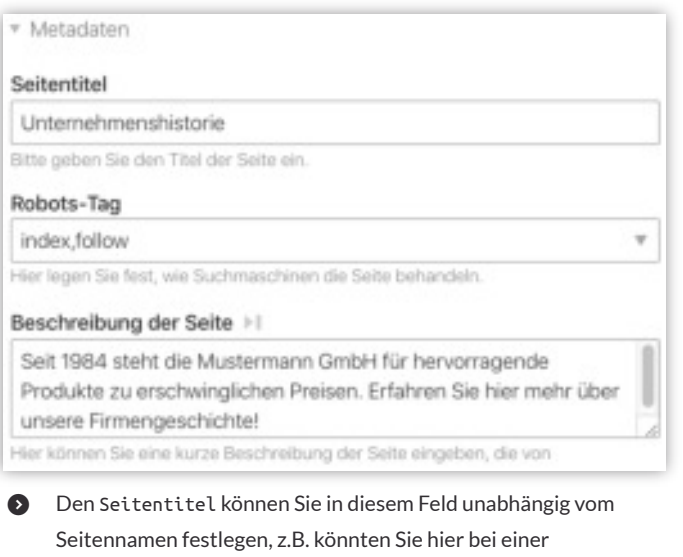

- Produktseite weitere Produktattribute hinzufügen, ohne dass der Seitenname in Contao zu lang oder sperrig wird.
- ) Das Feld Beschreibung der Seite (= Meta-Beschreibung) befüllen Sie mit einem leicht verständlichen 150-160 Zeichen langen Text, der den Inhalt dieser Seite zusammenfasst.
- ) Robots-Tag belassen Sie bei index,follow, damit diese Seite von Suchmaschinen beachtet bzw. indiziert wird.

### **A** Wichtig

*Überprüfen Sie, ob im Bereich* Sucheinstellungen / Experteneinstellungen *das Häkchen bei* Nicht durchsuchen *deaktiviert ist, damit Contao Ihre Seite nicht von der internen Suche ausschließt.*

Diese Schritte wiederholen Sie nun für jede Ihrer Seiten bis Sie alle Meta-Beschreibungen und Seitentitel optimiert haben. Viel Erfolg!

Wie Sie sehen, lassen sich Contao-Seiten sehr einfach suchmaschinengerecht konfigurieren.

# *Plugin-Tipp: SEO SERP Vorschau für Contao <4.9*

Erst ab Contao 4.9 gibt es eine eingebaute Suchergebnisvorschau. Für alle Vorgängerversionen gibt es die kostenlose SEO-Erweiterung [SEO SERP Vorschau.](https://contao.org/de/erweiterungsliste/view/seo_serp_preview.html)

Dieses Plugin hilft Ihnen und Ihren Redakteuren die empfohlene Zeichenbegrenzung für Meta-Beschreibungen einzuhalten. Es bietet außerdem eine praktische Suchergebnisvorschau, die die Optimierung Ihrer Meta-Informationen zum Kinderspiel werden lässt.

Nach der Installation des Plugins wird das Feld Beschreibung der Seite um eine Anzeige der aktuellen Zeichenmenge erweitert. Außerdem sehen Sie sofort, wie sich durch Ihre Änderungen die Darstellung Ihrer Seite auf der Suchergebnisseite (SERP) verändern wird. Das spart Ihnen viel Zeit und sorgt für bessere Ergebnisse.

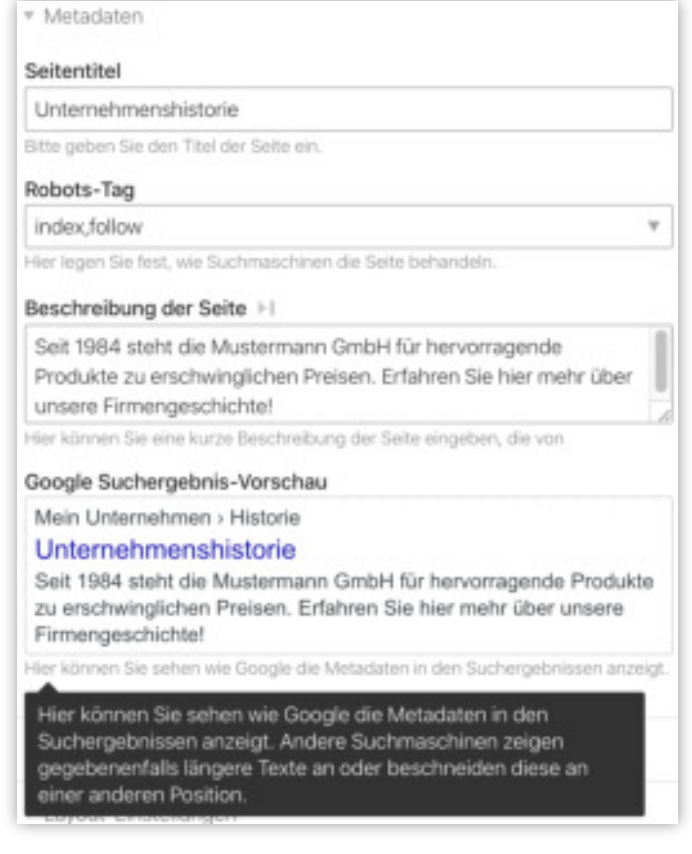

# *Mit Hilfe von Contao doppelte Inhalte vermeiden*

*Doppelte Inhalte (Duplicate Content) können Ihre Suchmaschinenplatzierung gefährden. Deshalb ist es wichtig, schon bei der Erstellung Ihrer Seiten vorsorgende Maßnahmen zu ergreifen.*

Nachdem Sie nun Ihre Seitenstruktur überarbeitet haben, gilt es doppelte Inhalte gezielt zu vermeiden.

Doppelte Inhalte sind per se nichts Schlimmes, denn auch Google weiß, dass in den wenigsten Fällen böse Absichten dahinter stecken. Vermutet Google jedoch Suchmaschinen-Spam, können Abstrafungen durchaus vorkommen. Desweiteren tauchen Ihre Seiten dann auch doppelt in Suchmaschinenergebnissen auf und erschweren eine gute Positionierung Ihrer Website.

Doppelte Inhalte können unbewusst entstehen, wenn gleiche oder sehr ähnliche Inhalte unter verschiedenen URLs erreichbar sind. Typische Beispiele dafür sind externer duplizierter Content wie Artikel oder Pressemitteilungen, die von externen Quellen übernommen wurden, und interner duplizierter Content wie Inhalte, die unter verschiedenen Domainendungen erreichbar sind oder die Sie auf mehreren Seiten wiederverwenden.

Insgesamt ist duplizierter Inhalt also eine Gefahr für Ihren Suchmaschinenerfolg, die Sie aber sehr einfach in den Griff bekommen können.

### *Canonical Tags auf Ihren Contao-Seiten verwenden*

Mit Hilfe eines praktischen Plugins bekommen Sie Duplicate Content sehr einfach in den Griff.

Wenn der gleiche Inhalt unter mehreren URLs erreichbar ist, können Canonical Tags Suchmaschinen auf die Originalversion eines Textes hinweisen bzw. auf die URL, wo er zuerst veröffentlicht wurde. Suchmaschinen wissen dann, welche URL sie bevorzugt in den Suchindex aufnehmen sollen. Mehr Informationen zu Canonical Tags finden Sie z.B. in der  $\mathcal O$  [Google Hilfe](https://support.google.com/webmasters/answer/139066?hl=de)

Für Canonical Tags gibt es ein nützliches Contao-Plugin namens P[rel-canonical.](https://contao.org/de/erweiterungsliste/view/rel-canonical.de.html)

Nach der Installation des Plugins sehen Sie in der Bearbeitungsansicht Ihrer Seite einen neuen Bereich mit dem treffenden Titel Tag rel canonical:

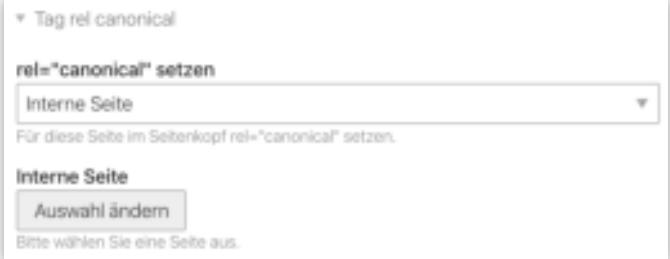

Im Dropdown stehen Ihnen vier selbsterklärende Optionen zur Auswahl:

- ) Nicht setzen
- ) Interne Seite
- ) Externe Seite
- ) Diese Seite

Handelt es sich um eine interne Seite, die Sie als Originalversion kenntlich machen wollen, können Sie diese bequem auswählen. Handelt es sich um eine externe Seite, fügen Sie einfach die URL mittels Copy & Paste ein. Danach wird die Seite im <head>-Bereich um einen unsichtbaren Canonical Tag wie beispielsweise diesen hier erweitert:

<link rel="canonical" href="https://externe.seite/blog">

Wiederholen Sie dies für alle Seiten, die duplizierten Content enthalten.

Damit schließen wir unseren Ausflug in die technische Optimierung unserer Inhalte für Suchmaschinen erstmal ab und zeigen Ihnen, wie gut strukturierte Texte zu Suchmaschinenerfolg verhelfen!

# *So strukturieren Sie mit Contao-Bordmitteln gekonnt Ihre Inhalte*

*Kern aller Optimierungsmaßnahmen ist immer der eigentliche Inhalt der Seite. Im folgenden Abschnitt zeigen wir Ihnen, wie Sie Inhalte mit Contao-Bordmitteln optimal aufbereiten und strukturieren.*

### *Überschriften: gut für LeserInnen und Suchmaschinen*

Mit der richtigen Verwendung von Überschriften schlagen Sie zwei Fliegen mit einer Klappe. Dieser einfache Arbeitsschritt erhöht nicht nur die Lesbarkeit Ihrer Inhalte, sondern signalisiert auch Suchmaschinen, was auf Ihrer Seite wichtig ist.

Klug geschriebene und durch interessante Überschriften unterteilte Inhalte wecken beim Überfliegen sofort das Interesse von LeserInnen und erhöhen die Lesbarkeit. Für Suchmaschinen spiegeln korrekt verwendete Überschriften-Ebenen (z.B. <h1>, <h2>, <h3> usw.) die inhaltliche Hierarchie einer Seite wider.

# *Jeder kann bis <h1>, 2, 3 zählen!*

In Ihren Contao-Artikeln können Sie ganz einfach mit dem WYSIWYG-Editor passende Textformatierungen auswählen. Die Software wandelt Ihre Auswahl ohne Ihr Zutun in das korrekte HTML-Format um.

Für das erste Element Ihres Artikels bzw. Ihrer Seite sollten Sie am besten den Elementtyp Überschrift und die Überschriftenebene <h1> auswählen:

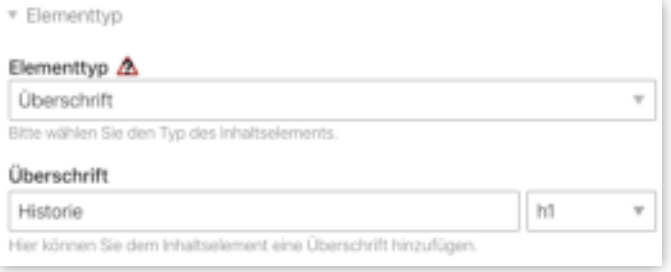

Achten Sie darauf, dass Sie den Typ <h1> auf jeder Seite nur einmal für Ihre Hauptüberschrift verwenden. Alle weiteren Ebenen dürfen gerne soweit sinnvoll - mehrfach verwendet werden.

Beginnen Sie am besten mit Überschrift 2, was dem HTML-Tag <h2> entspricht, und fügen Ihrem Text weitere informative Überschriften hinzu.

Der Übersicht wegen empfiehlt es sich, für neue Zwischenüberschriften bzw. Textabschnitte jeweils ein neues Element anzulegen. Analog zu der <h1>-Überschrift wählen Sie unter Elementtyp � Überschrift einfach eine niedrigere Ebene, z.B. <h2>, aus. Für normalen Fließtext erstellen Sie ein neues Element des Typs Text.

# *Zwischenüberschriften für bestehende Texte*

Was machen Sie nun mit existierenden Texten, die Sie nicht in Elemente unterteilt haben aber um Zwischenüberschriften ergänzen wollen?

Im WYSIWYG-Editor beginnen Sie eine neue Zeile oder markieren Sie den bestehenden Text, den Sie als Überschrift formatieren möchten. Klicken Sie dann auf den Quicklink rechts neben dem "Bild"-Button im Editor und wählen Sie die gewünschte Überschriftenebene aus:

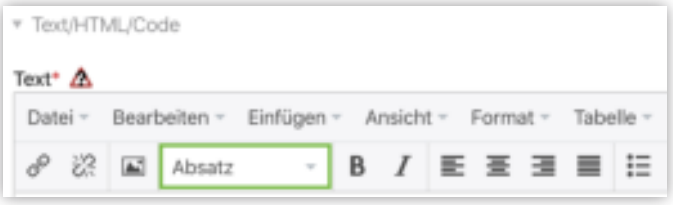

Alternativ können dann auf Format  $\rightarrow$  Absatzformate und legen eine passende Ebene fest:

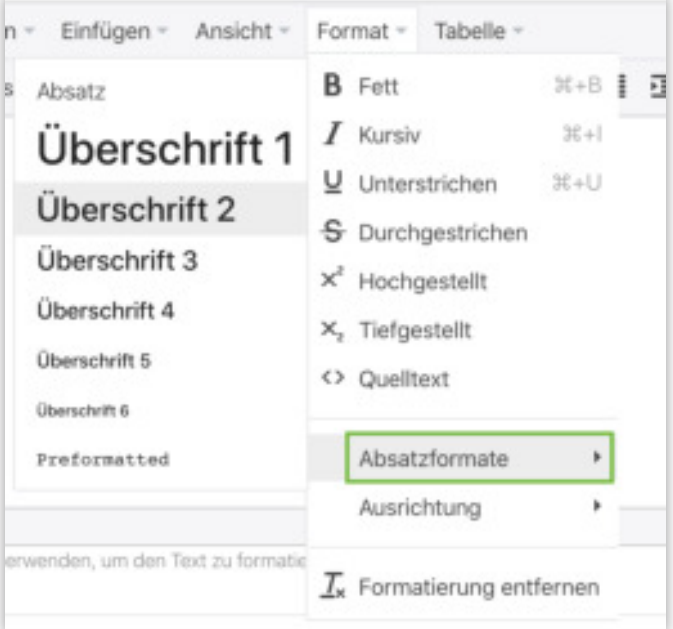

### **A** Wichtig

*Es macht wenig Sinn (kurze) Texte zu feingliedrig zu unterteilen. Deshalb empfehlen wir für Zwischenüberschriften maximal auf die 4. Ebene, also <h4>, zurück zu greifen. Im Ergebnis stehen Ihnen dann, neben der Hauptüberschrift, drei weitere Ebenen zur Verfügung, um LeserInnen visuell Orientierung zu geben.*

# *Alt-Attribute: So machen Sie Bilder für Suchmaschinen lesbar*

*Alt-Attribute bzw. Alternativtexte sind ein oft vernachlässigtes Grundelement der Usability und erfüllen vielerlei Zwecke.*

Wie die bereits erwähnten Meta-Beschreibungen, gehören auch alt-Attribute zu der Klasse der Metainformationen. Da Suchmaschinen-Roboter nur Zeichen bzw. Texte lesen können, verwenden sie alt-Attribute, um Informationen über den "Inhalt" der Datei zu erhalten.

Ist eine eingebundene Bild-Datei nicht auffindbar, wird im Browser standardmäßig der Inhalt des alt-Attributs als alternativer Text angezeigt. Mit Hilfe von alt-Attributen (z.B. <ing src="wollmilchsau.jpg" alt="Eine Eier legende Wollmilchsau">) beschreiben Sie Grafiken und Bilder zudem für für Screenreader, die häufig von Menschen mit Sehschwächen benutzt werden.

Konzentrieren Sie sich bei Ihrem Alternativ- bzw. alt-Text auf das, was im Bild zu sehen ist, ähnlich wie bei einer Bildunterschrift.

Der Beitragseditor von Contao ermöglicht die komfortable Verwaltung Ihrer Bilder und aller suchmaschinenrelevanten Zusatzinformationen.

### *alt-Attribute in den Bild-Einstellungen vergeben*

Jedem Inhaltselement kann in Contao ein Bild zugeordnet werden. Dafür gibt es in der Bearbeitungsansicht den Abschnitt Bildeinstellungen:

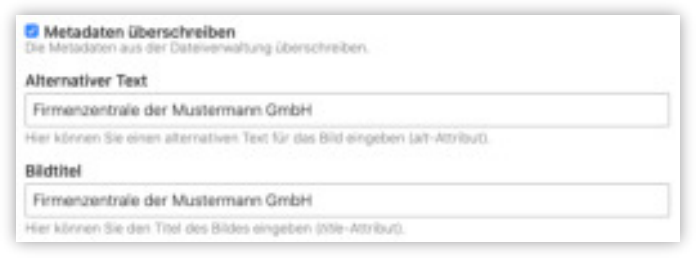

- ) Öffnen Sie die Bearbeitungsansicht für einen Beitrag Ihrer Wahl. Scrollen Sie nach unten zum Abschnitt Bildeinstellungen (siehe Screenshot).
- ) In die Felder Alternativer Text (Pflicht) und Titel (optional) tragen Sie eine kurze und prägnante Bildbeschreibung ein. Falls Sie Contao 4.x verwenden und die Bilder nicht sehen, aktivieren Sie das Häkchen Metadaten überschreiben, um die Felder sichtbar zu machen.

#### ) Speichern Sie Ihre Änderungen. Fertig!

In Contao 4.x können Sie für jedes Bild das alt-Attribut über System � Dateiverwaltung mit einer Beschreibung vorbelegen (Feld Metadaten  $\rightarrow$ Alternativer Text.

### *alt-Attribute für vorhandene Bilder im-Editor festlegen*

- ) Wählen Sie die Stelle aus, an der Sie ein neues Bild einfügen wollen oder klicken Sie auf ein bereits eingebundenes Bild.
- ) Klicken Sie auf den Bild einfügen/bearbeiten-Button in der Werkzeugleiste des Editors:

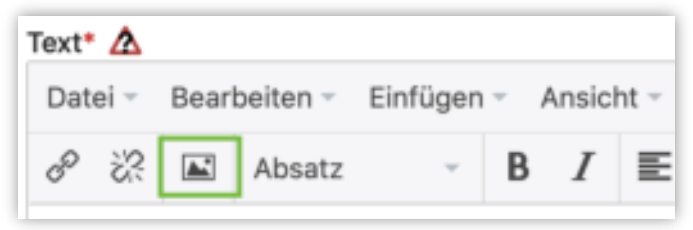

) Ein neues Dialogfenster öffnet sich, in den Sie unter Bildbeschreibung einen kurzen und prägnanten Alternativtext eingeben können:

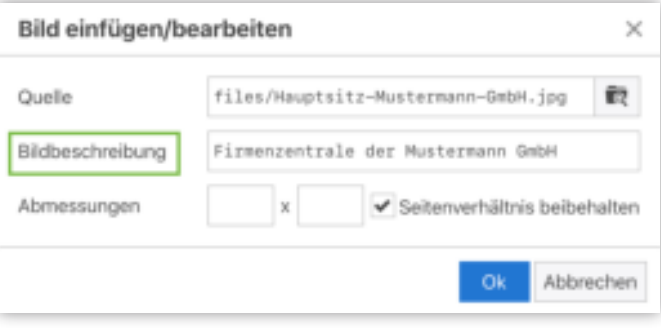

#### ) Fertig! Speichern Sie Ihren Artikel.

Nun ist Ihr Bild für Suchmaschinen indizierbar und wird mit Ihrer Website verknüpft.

Alle hier beschriebenen Schritte können Sie für alle Bilddateien, die Sie auf Ihrer Contao-Website verwenden, wiederholen. Somit haben Sie Bilder und Fotos suchmaschinengerecht optimiert!

# *Zehn abschließende Tipps*

*Wir hoffen, dass Sie einen ersten Einblick in die weite Welt der Suchmaschinenoptimierung für Contao bekommen konnten. Mit wenigen Handgriffen können Sie nun das Aussehen Ihrer Seiten in Suchergebnissen konfigurieren, Ihre Inhalte strukturieren und um nützliche Meta-Informationen erweitern.*

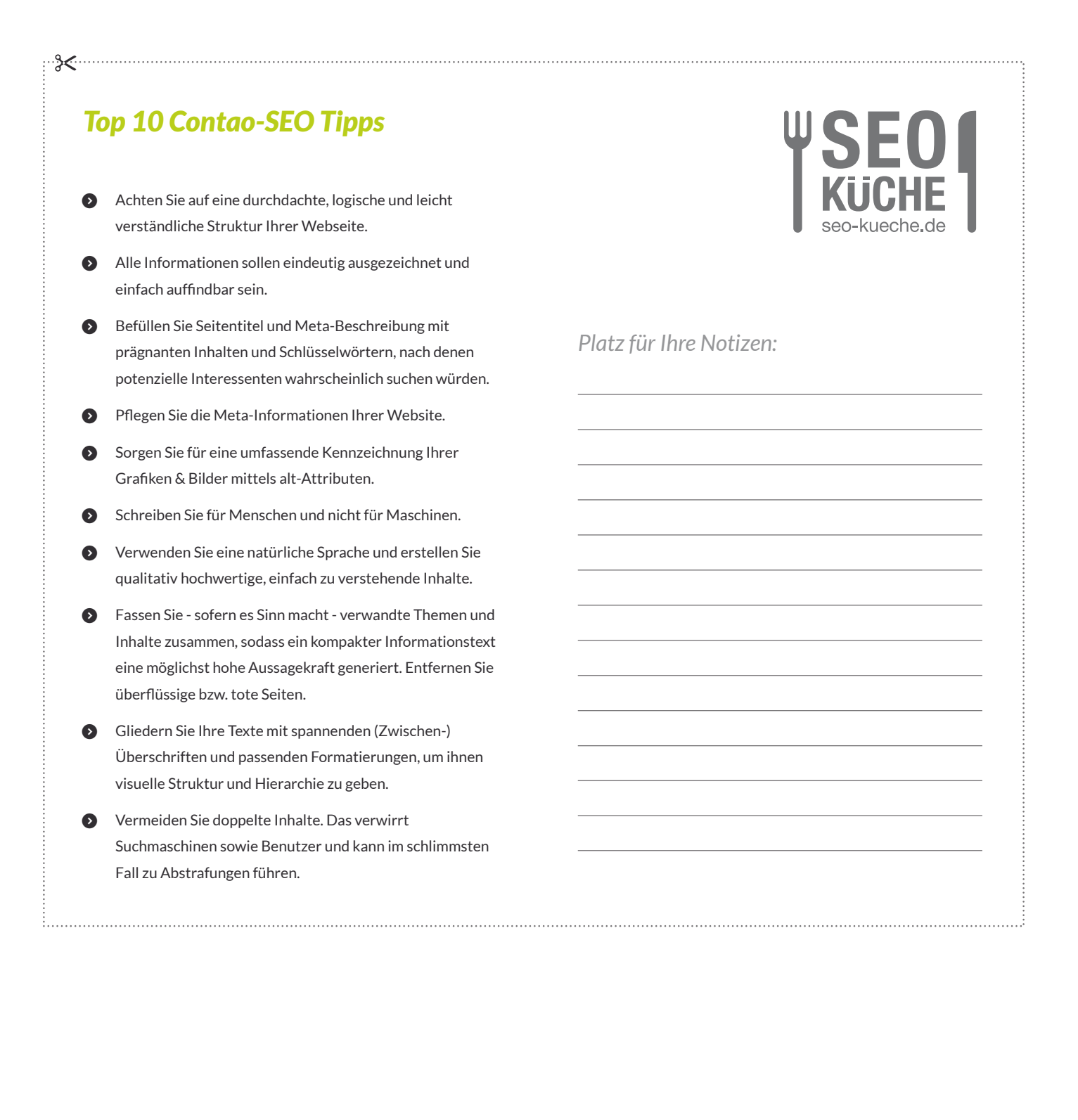

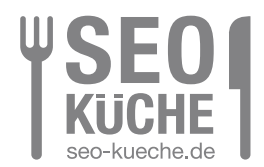

#### **Herausgeber:**

SEO-Küche Internet Marketing GmbH & Co. KG Fraunhoferstraße 6 | 83059 Kolbermoor Telefon: +49 (0) 8031 / 2575-100 Telefax: +49 (0) 8031 / 2575 - 101 E-Mail: info@seo-kueche.de

**Wir freuen uns auf Sie!**

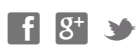

#### **Bildnachweis:**

Luigi Giordano & Alphaspirit (Fotolia.com) Screenshots von google.de & Contao

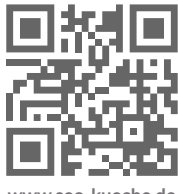

**www.seo-kueche.de**